You've just learned how to create simple drop shadows.

What do you want to do next?

Make the text look like it's standing perpendicular to the  $page.$ 

Apply a realistic gaussian blurred shadow to an object

Ouit CorelTUTOR and return to

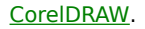

## Learn more about working with text.